## **How to Create a user profile**

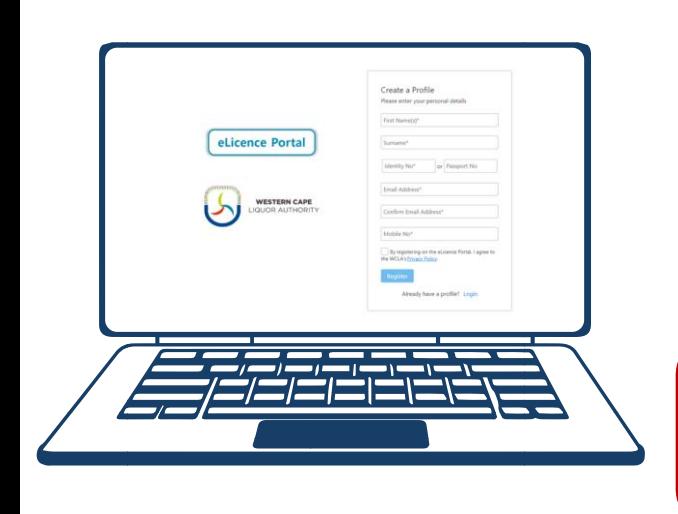

**Step 1**: Create your user profile on the WCLA eLicence Portal, which can be accessed directly at [www.wcla.gov.za](http://www.wcla.gov.za/) (look out for the 'eLicence Login' button on the top right). **Step 2:** Complete the Verification of your mobile number and email address. By completing this step, your user profile status

would be change to **Status: Active Step 3:** You are required to complete all the fields under the **'Application Detail'** drop down. Once this information has been inserted, your **Status** will reflect as **Completed.**

**The development of the eLicence online platform forms part of the WCLA's commitment to regulate liquor effectively. The digital offering aims to streamline the administrative process of applying for new applications online for the licence holders and potential applicants.** 

## **How to link licence to the user profile**

**Step 1**: **Login to your user profile** on the WCLA eLicence Portal, which can be accessed directly at [www.wcla.gov.za](http://www.wcla.gov.za/) (look out for the 'eLicence Login' button on the top right).

**Step 2:** You are required to link the existing licence to the user profile. Under the **My Profile** tab click the **Licence Holder**  dropdown and request to **Link Licence Holder.**

**Step 3:** Once the request to link the licence to the user profile has been actioned, submit the supporting documentation to **complete the authorisations process.** 

## **Authorisation Documentation**

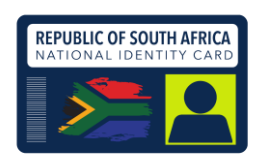

- If the licence holder is a **NATURAL PERSON** –
- 1. ID copy of the person who created the user profile (authorised person or licence holder)
- 2. Power of Attorney (signed by the licence holder giving you authority to act as a proxy on behalf of the licensee) **Power of Attorney available upon request**

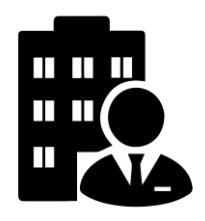

1. Company Registration or Constitution Document

If the licence holder is a **COMPANY/CLUB/ASSOCIATION** –

- 2. ID copy of the person who created the user profile
- (authorised person of the company)
- 3. Resolution (signed by the licence holder giving authority to act as proxy on behalf of licensee) **Resolution Template available upon request**

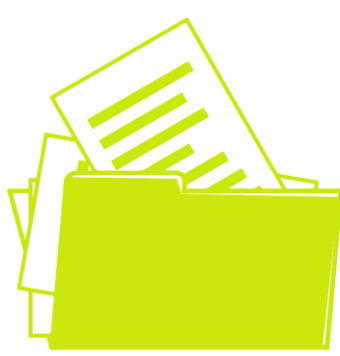

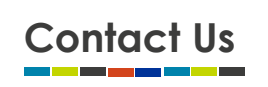

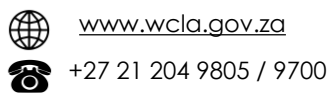

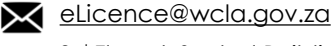

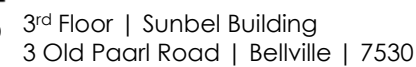

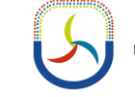

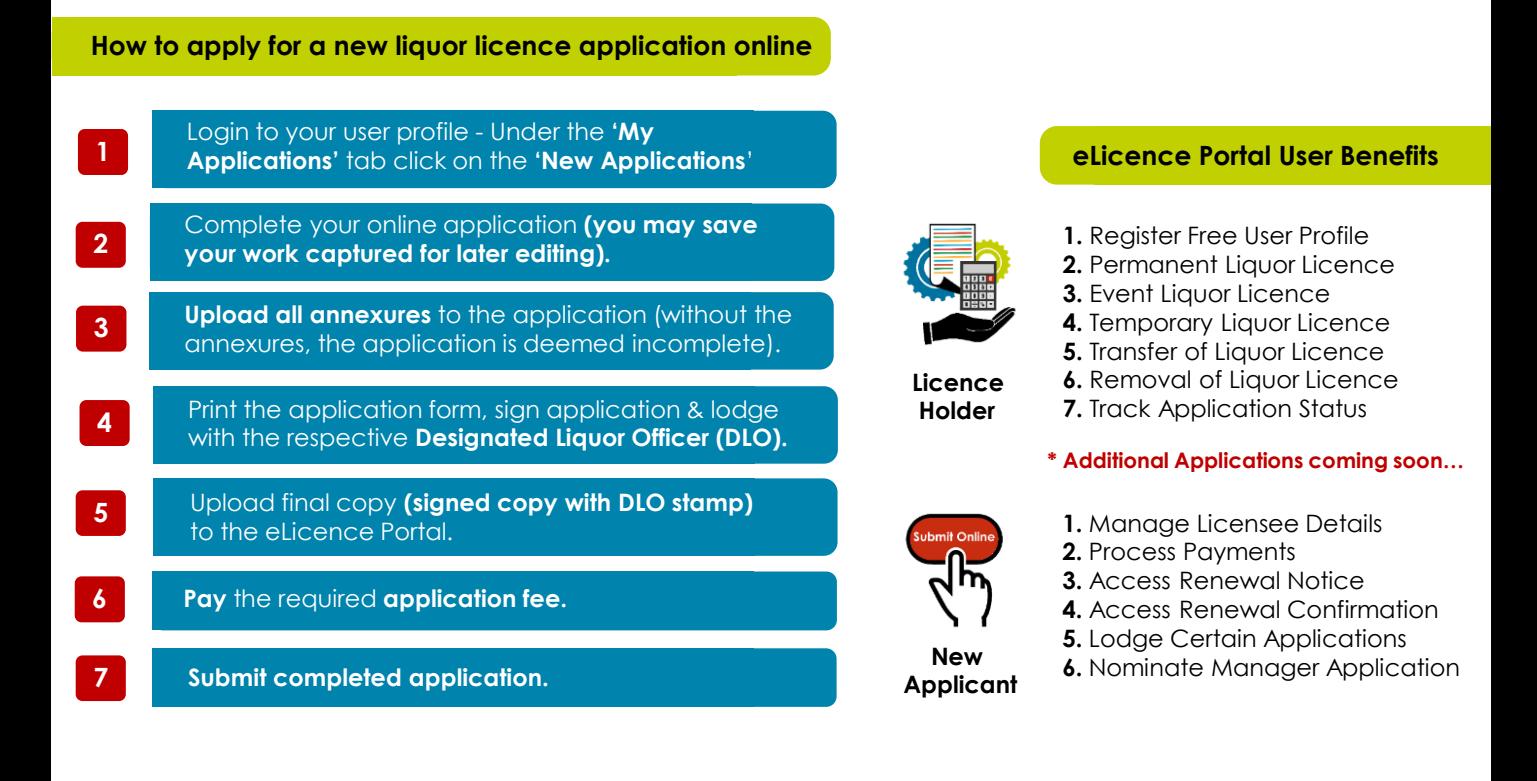

## **Additional eLicence Portal User Profile Facts**

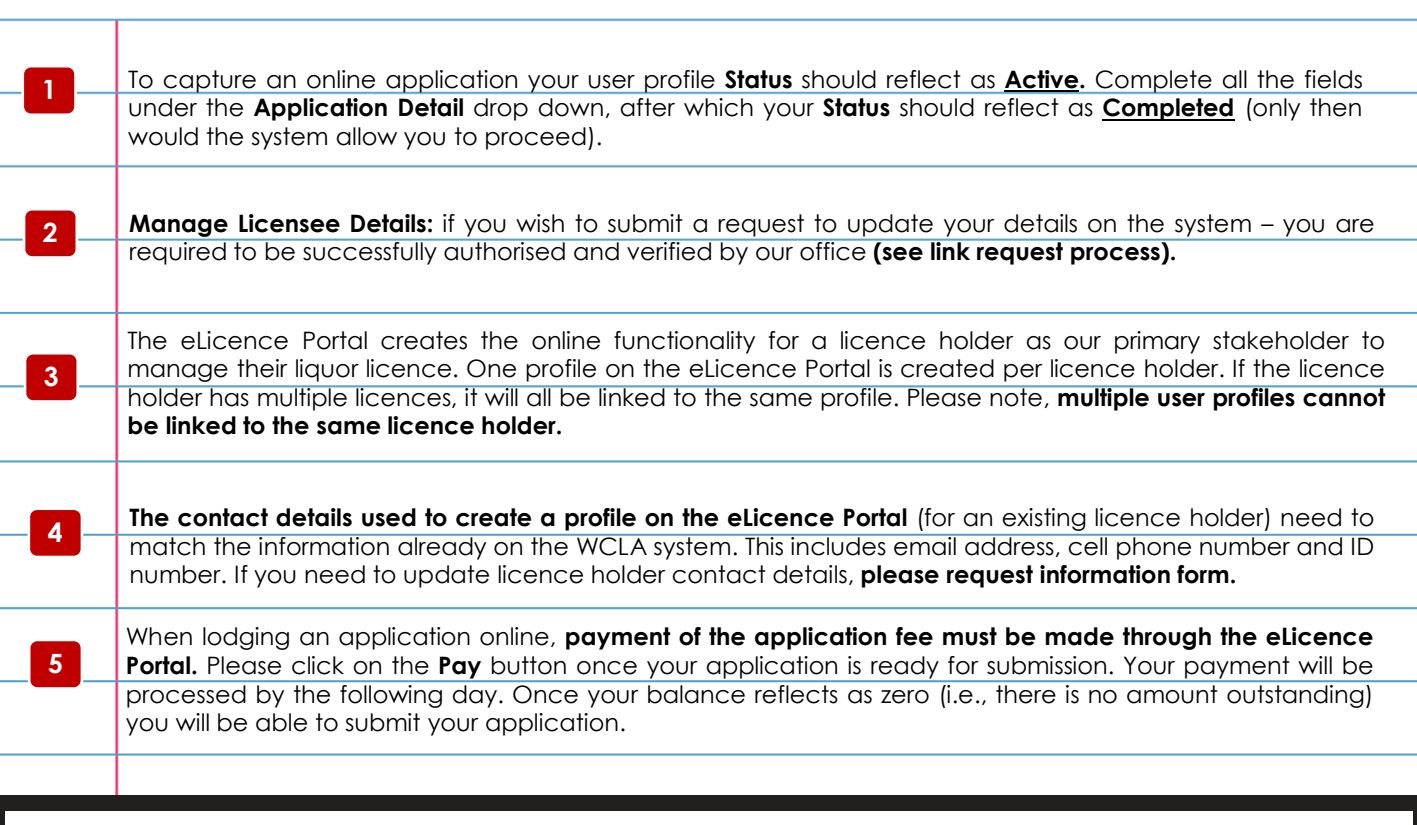

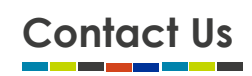

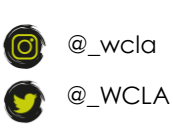

@WCLiquorAuthority

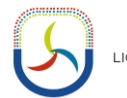

in) Western Cape Liquor Authority